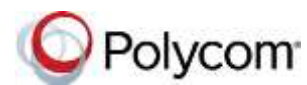

# **Quick Tips for the Polycom® VVX® 101 and VVX 201 Business Media Phones**

3725-40289-001A | UC Software 5.4.0 or later | July 2015

## **Enter Data**

Use the dialpad keys to enter information.

### **To type with the dialpad keys:**

**»** Press a key repeatedly to view the character options and stop to select.

To backspace, press  $\overline{\mathcal{K}}$ .

### **To type other characters:**

**»** Press **Encoding**.

When using the dialpad keys, use the 1, \*, 0, and # keys.

## **Place Calls**

You can only have one active call in progress on your phone.

You can use the handset, speakerphone, or headset for calls. During a call, you can change modes by picking up the handset, or by pressing

## $\circledcirc$  or  $\circledcirc$ .

## **To place a call:**

- **»** Do one of the following:
	- $\triangleright$  Pick up the handset, press (1) or  $\omega$ . enter the phone number, and press **Send**.
	- Enter the phone number, press **Dial** and pick up the handset, or press  $\mathbb O$ .
	- $\triangleright$  From the Lines screen, press the Line key, enter the phone number, and select **Send**.
	- From the Home screen, select **New Call**, enter the phone number, and press **Send**.
- Select a **Favorite** from the Home screen.
- Select a contact from the **Recent Calls** list and select **Dial**.
- **►** Select a contact from the **Contact Directory** and select **Dial**.

## **Answer Calls**

You can answer calls using the handset, speakerphone, or a headset.

### **To answer a call:**

- **»** Do one of the following:
	- $\triangleright$  To answer with the speakerphone, press **(1)** or press **Answer** soft key.
	- $\triangleright$  To answer with the handset, pick up the handset.
- $\triangleright$  To answer with a headset, press  $\mathbb{O}$ .

## **End Calls**

You can only end active calls. To end a held call, you must resume the call first.

## **To end an active call:**

- **»** Replace the handset in the cradle, press  $\textcircled{\tiny{\textcircled{\tiny{\textcirc}}}}$
- or  $\mathbf{Q}$ , or press the **End Call** soft key.

## **To end a held call:**

- **1** Highlight the held call and press **Resume.**
- **2** Press **End Call**.

## **Hold and Resume Calls**

You can have multiple calls on hold and resume a call at any time.

### **To hold a call:**

**»** Highlight the call and press the **Hold** soft key.

## **To resume a call**

**»** Highlight the call and press the **Resume** soft.

## **Transfer Calls**

You can transfer calls to any contact and choose the way to transfer the call.

### **To transfer a call:**

- **1** Press and hold the **Transfer** soft key.
- **2** Choose **Blind** or **Consultative**.
- **3** Dial a number or choose a contact.
- If you chose **Blind**, the call is transferred immediately.
- **4** If you chose **Consultative**, press the **Transfer** soft key after speaking with your contact.

## **Forward Calls**

You can forward an incoming call to a contact or forward all incoming calls to a contact.

## **To forward an incoming call:**

- **1** On the **Incoming Call** screen, select **Forward**.
- **2** Enter your contact's number and select **Forward**.

## **To forward all incoming calls:**

- **1** On the Home screen, select **Forward**.
- **2** If you have more than one line, select a line.
- **3** Choose either **Always**, **No Answer**, or **Busy**.

www.polycom.com

© 2015, Polycom, Inc. All rights reserved. Polycom® and the names and marks associated with Polycom's products are trademarks and/or service marks of Polycom, Inc. and are registered and/or common-law marks in the United States and various other countries. All other trademarks are property of their respective owners.

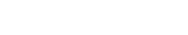

Polycom

#### **1** Call a contact. **2** Select **Conference** and call your next contact.

**4** Enter a contact's number, and select **Enable**. If you chose **No Answer**, you can enter the number of rings before the call is forwarded.

 On the Home screen, select **Forward** or on the Idle Screen, press the **Fwd** softkey. If you have more than one line, select a line. Choose your forwarding type and select

You can initiate a conference call with up to eight

**To disable call forwarding:** 

**Disable**.

contacts.

**3** When your contact answers, select **Conference**.

**Initiate a Conference Call**

**To initiate a conference call:** 

You can also join an active and held call into a conference call.

## **To join two calls into a conference call:**

**»** On the Calls screen, select **Join**.

## **Manage Conference Calls**

With the Conference Management feature enabled, you can manage all or individual conference participants when you initiate a conference call.

### **To manage all conference participants:**

- **»** Do one of the following:
	- **► Select Hold** to hold all participants.

### **To manage individual participants:**

- **1** Highlight a participant and Select **Manage**.
- **2** Do one of the following:
- $\triangleright$  Select **Far Mute** to mute the participant.
- $\triangleright$  Select **Hold** to place the participant on hold.
- **►** Select **Remove** to remove the participant from the conference and end the call with the participant.
- Select **Information** to view information for the participant.

## **View Recent Calls**

You can view recent placed, received, and missed calls.

**To view recent calls:** 

**»** Select **Dirs > Recent Calls**.

## **View the Contact Directory**

You can view and add contacts to the Contact Directory.

### **To view the Contact Directory:**

**»** From the Home screen, select **Dirs > Contact Directory**.

### **To add a contact to the Contact Directory:**

- **1** In the Contact Directory, select **Add**.
- **2** Enter the contact's information and select **Save**.

You can enter a number between 1 and 99 in the **Favorite Index** field to make a contact a favorite.

## **Listen to Voicemail**

When you have new voicemail messages, the messages icon  $\blacksquare$  displays on your line.

### **To listen to voicemail:**

- **1** On the Home screen, select **Msgs**.
- **2** Select **Message Center > Connect**.

## **Mute the Microphone**

You can mute or unmute your microphone during calls.

#### **To mute or unmute your microphone:**

 $\triangleright$  Press  $\circledast$ .

**Microphone Mute** or **Microphone Unmute** will display on the screen.

## **Enable Do Not Disturb**

You can enable Do Not Disturb when you do not want to receive calls.

#### **To enable or disable Do Not Disturb:**

**»** On the Home screen or Idle Screen, select **DND**.

## **Set Ringtones**

You can set ringtones for incoming calls from all contacts and from individual contacts.

#### **To set a ringtone for incoming calls:**

**»** Select **Settings > Basic > Ring Type** and select a ringtone.

#### **To set a ringtone for individual contacts:**

- **1** Select **Dirs > Contact Directory**.
- **2** Choose a contact and select **Edit**.
- **3** Choose a ringtone and select **Save**.

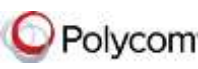